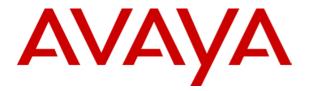

# IP Office 5410/2410 Phone User Guide

# **Table of Contents**

| The 2410 Telephone                                 | 4   |
|----------------------------------------------------|-----|
| Overview                                           |     |
| Call Appearance Keys                               |     |
| System Features                                    |     |
| Call Appearance/Function Key Icons                 |     |
| Basic Call Handling Features                       | 8   |
| Answer a Call                                      |     |
| Make a Call                                        |     |
| Clearing a Call                                    |     |
| Headset Working                                    |     |
| Speakerphone                                       |     |
| Speed Dial Redial                                  |     |
| Hold                                               |     |
| Transfer                                           |     |
| Conference                                         |     |
| Message                                            | 13  |
| Using Speed Dials                                  | 1.4 |
| Overview of Speed Dials                            |     |
| Dialing a Speed Dial Number                        |     |
| Adding a New Speed Dial                            |     |
| Deleting a Speed Dial                              |     |
| Editing a Speed Dial                               |     |
| Converting a Call Log Entry to a Speed Dial        | 16  |
| Using the Call Log                                 | 17  |
| Overview of the Call Log                           |     |
| Using the Call Log                                 |     |
| Viewing the Call Log                               |     |
| Making Calls from the Call Log                     |     |
| Saving a Call Log Entry to Your Speed Dial List    |     |
| Deleting a Call Log Entry                          |     |
| Erasing All Logged Calls                           |     |
| Setting Which Calls are Logged                     | 19  |
| Changing Options                                   |     |
| Changing Ringer Options                            |     |
| Adjusting the Display Contrast                     |     |
| Call Log Setup                                     |     |
| Using Self Test                                    |     |
| Automatic Gain Control (AGC)                       |     |
| Default Phone/Erase All Settings                   |     |
| G                                                  |     |
| Function Keys                                      |     |
| Overview of the Function Keys                      |     |
| Function Key ProgrammingShorthand Programming Mode |     |
| Longhand Programming                               |     |
| Changing Function Key Labels                       |     |
| ,                                                  |     |
| System Features                                    |     |
| Introduction                                       |     |
| Making CallsAnswering Calls                        |     |
| Call Forwarding                                    |     |
| our rormanding                                     |     |

| 32 |
|----|
| 31 |
| 30 |
| 30 |
|    |

# The 2410 Telephone

## **Overview**

This guide covers the use of the Avaya 2410 and 5410 phones, on Avaya IP Office. Both phones are similar, however the 5410 is only supported on the IP Office whereas the 2410 is supported on a range of Avaya phone systems.

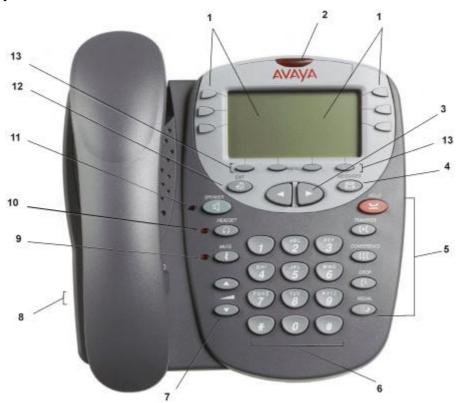

- 1. **Display, Call Appearance and Feature buttons:** Call Appearance Keys allow the user to handle multiple calls and the display shows call information. Details on system features (allocated by your System Administrator) can also be displayed. See Call Appearance Keys and Overview of the Function Keys.
- 2. **Message lamp:** Lit when the user has voicemail messages. Can also be set to flash when the phone is ringing.
- 3. Previous/Next Page: Move through the different pages of the call handling, speed dials and call log screens. Also used to move the cursor during data entry.
- 4. Messages: Access the user's mailbox.
- 5. Call Handling Buttons:
  - Hold: Place call on hold.
  - (+) Transfer: Transfer call.
  - **Conference:** Conference held calls.
  - **C+ Drop:** Drop call.
  - Redial: Redial last number dialed.
- 6. **Dial pad:** Standard 12-button pad for dialing telephone numbers.
- 7. Volume Controls: Adjust the speaker, handset, headset, or ringer volume depending on which is currently in use.
- 8. Handset and headset sockets: Used for connection of the handset and optional headset.
- 9. **Mute:** Turns the microphone on/off. When in use, the associated light is on and the caller cannot hear you.
- 10. A Headset: Switches from handset to headset. The light associated with this button turns on when the headset is active.
- 11. **Speaker:** Access the speakerphone. The light associated with this button turns on when the speakerphone is active.
- 12. → Exit: Returns you to the main call handling screen.
- 13. **Softkeys:** Used to navigate to or initiate certain features, such as Speed Dial or Call Log, as well as control certain actions within the features. These keys correspond to the text prompts in the display screen immediately above them.

### **Call Appearance Keys**

Normally, the first page of the main call handling screen contains three keys set as 'call appearance' keys. These are allocated to you by your System Administrator and are indicated as a=, b= and c=.

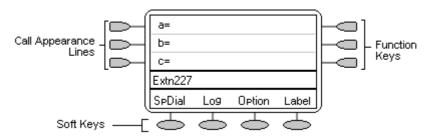

Your System Administrator can change a call appearance key with:

#### A Bridged Appearance

A bridged appearance key matches the status and operation of the Call Appearance Key on a pre-defined colleague's telephone. Hence, you can pick-up, make and receive calls on behalf of your colleague.

### A Line Appearance

An IP Office exchange line (but not IP lines) can be allocated to you such that the status of that line is displayed and you can use the line appearance key to make and receive calls.

### Call Coverage Appearance

A call coverage appearance key alerts you when a pre-defined colleague is receiving a call. The covered user does not need to be using call appearance keys. Hence, you can pick-up calls on behalf of your colleague.

#### A System Feature

System Features, such as Abbreviated Dial (that automatically dials a frequently used number) can be set against key and/or dial pad digits. See Overview of the Function Keys.

#### All of the above can only be allocated to you by your System Administrator.

For details of Bridged, Line and Call Coverage Appearance Keys set-up and their operation, refer the *IP Office Key and Lamp Operation* manual.

#### **CAUTIONS:**

- 1. Having more than two Call Appearance keys is very useful. When holding a call you can answer/make another call and then switch between calls or transfer or conference. If you are set to receive call waiting indication, the waiting call is shown against the next call appearance key.
- 2. Although the System Administrator can replace the Call Appearance Keys with other functions, this would severely restrict the use of features such as conference and transfer. For this reason it is strongly recommended that all Call Appearance keys remain at their default settings.

### **System Features**

System Features can only be set against soft Function Keys by your System Administrator. However, your System Administrator may allocate you two 'self administrator' features that will enable you to add System Features to your soft Function Keys. Refer to Overview of the Function Keys for details of the System Feature that **can only be allocated** to you by your System Administrator.

In addition, there are a number of System Features that **you can always access yourself** by the use of short codes. Refer to System Features Introduction for details of System Features that you can always access yourself by dialing short codes, e.g. \*17 to listen to your VoiceMail messages.

### **Call Appearance/Function Key Icons**

The icons displayed against the Call Appearance/Feature Keys allow you to determine the status (for example, on Hold) of each call. Icons also indicate whether a feature has been activated for a particular button.

#### Incoming Call: 1

A symbol next to a call appearance key indicates an incoming call. Pressing the adjacent key answers the call and puts any other current call on hold.

#### • Connected: 1

A symbol next to a call appearance key indicates that it is the currently connected call. The caller's telephone number (if available) is also shown. Pressing the adjacent > key puts the call on hold. An H is also shown on the display.

### On Hold: ✓

A \(\subsets\) symbol next to a call appearance key indicate a call on hold. Pressing the adjacent \(\subsets\) \(\subsets\) key takes the call off hold and puts any other current call on hold.

#### Function Active:

The button to the left or right of the function key is active.

# **Basic Call Handling Features**

### **Answer a Call**

When a call arrives at your phone, you hear a ringing tone and a blinking bell icon (1) appears on the associated call appearance.

#### To answer an incoming call

Do one of the following:

- If you are not active on another call, answer the call using your handset, headset, or speakerphone (see Speakerphone).
- If you are active on a call already, place the active call on hold (see Hold), and then answer the incoming call by selecting the call appearance key.
- If the call appearance for the ringing call is not displayed on the current screen page, use →□ to return to the first page of the Home screen. When you locate the call appearance for the ringing call, press the corresponding call appearance button.

### Make a Call

You can make calls from the phone using a variety of methods as follows:

#### To manually make a call:

- 1. Dial the required number on the key pad (remember to include the required access code (for example, 9) for an outside line) and listen to the progress of the call.
- 2. Adjust speakerphone volume as necessary.
- 3. To change the volume use the ▼and ▲buttons. The display shows the volume level. (There are eight volume levels.)
- 4. If the call is not answered, you can clear the call by pressing **Speaker** or **Upper**

or

5. When the call is answered, either speak or pick up the handset and speak to the called party.

#### To automatically make a call:

Do any of the following:

• Press Redial and select from (up to) one of the last ten numbers that you dialed by pressing the associated a call appearance key. The call is made automatically for you.

or

Access the Call Log and initiate a call to a specific entry. See Making Calls from the Call Log

or

- Access the Speed Dial List in your personal directory and initiate a call to a specific entry. See Dialing a Speed Dial Number.
- When the call is answered, either speak or pick up the handset and speak to the called party.

### Clearing a Call

To clear an established call either:

1. Replace the handset

or

2. Press • Drop. You will hear dial tone, unless you are in 'call center mode' of working when you will then hear silence.

## **Headset Working**

When a headset is to be used on your phone, it must be plugged in to the headset socket on the base of your phone. To activate the headset and switch off the handset, press A Headset. The lamp beside the button is illuminated when headset working is activated.

### To answer an incoming call:

1. Press the call appearance key next to the flashing bell icon (1):

#### To clear a headset call:

1. Press Prop.

#### To manually make a call:

1. Dial the number (remember to include the required access code (for example, 9) for an outside line) and listen to the progress of the call.

#### To automatically make a call:

Do any of the following:

• Press Press Redial and select from (up to) one of the last ten numbers that you dialed by pressing the associated a call appearance key. The call is made automatically for you

or

Access the Call Log and initiate a call to a specific entry. See Making Calls from the Call Log.

or

- Access the Speed Dial List in your personal directory and initiate a call to a specific entry. See Dialing a Speed Dial Number.
- When the call is answered, speak to the called party.

### **Speakerphone**

The two-way built-in speakerphone allows you to make and answer calls without lifting your handset. Keep in mind that two-way speakerphones may not operate satisfactorily in every environment (such as in very noisy locations).

### To make or answer a call without lifting the handset, or to use the speakerphone with any feature

- 1. Press Speaker. The LED beside the button illuminates.
- 2. Make or answer the call, or access the selected feature.
- 3. Adjust the speakerphone volume if necessary. To change the volume use the ▲ and ▼ buttons. The display shows the volume level. (There are eight volume levels.)

#### To change from the speakerphone to the handset

1. Pick up the handset and talk.

### To change from the handset to the speakerphone

- 1. Press Speaker.
- 2. Hang up the handset.

#### To end a speakerphone call

1. Press **Speaker** again.

# **Speed Dial**

The Speed Dial feature allows you to have the phone automatically dial calls to telephone numbers stored in your personal directory. See Dialing a Speed Dial Number.

#### To make a call to a personal directory entry using the Speed Dial feature

- 1. From the Home screen, press the SpDial softkey. The Speed Dial screen is displayed.
- 2. Press the button next to the entry you want to call.
- If the entry you want is not displayed, use 
   and 
   to cycle through the entries
   or
   Key the first letter of the required name to jump to the page with a matching entry.
- 4. The phone dials the number for you.

### Redial

The Redial feature automatically redials a previously dialed extension or outside number (up to 24 digits). Your phone will store the up to ten of the last numbers dialed.

**Note:** If you have dialed the same number twice in succession, it will only have one appearance in the redial list.

### To redial previously dialed number:

1. Press **■ Redial**. Use **◄** and **►** to step through the entries. When you have located the required number, press the associated key.

### Hold

If, with a call in progress, a second call arrives and is shown against a Call Appearance key, you can then Hold the first call and answer the second call.

#### To put an existing call on hold:

- 1. Press **Hold** or the Call Appearance button with the symbol against it. The symbol changes to ; showing that the line is on hold.
- 2. Answer the second call by pressing the Call Appearance button with the symbol against it. The symbol changes to \$\mathbb{1}\$; showing that the line is connected.

#### To return to the held call:

- 1. If you have a call in progress, then first put that call on hold as above.
- 2. To retrieve a held call, simply press the Call Appearance button with the **≌**against it.

#### Notes:

- 1. After a pre-set time (defined by your System Administrator), you are reminded that you have a call on hold by the \(\subset \) hold icon changing for a few moments to \(\mathbf{1}\) and the phone ringing.
- 2. If the system feature *AutoHold* is on (consult your System Administrator) then you can hold an active call (1) by pressing the second call's Call Appearance button (1). If *AutoHold* is off, then pressing the second call's Call Appearance button (1) will drop the first call.
- 3. To transfer a held call see Transfer.

### **Transfer**

The Transfer feature allows you to transfer a call from your telephone to another extension or outside number.

#### To transfer the current call to another extension:

- 1. With a call in progress, press Transfer
- 2. When you hear dial tone, dial the number to which the call is to be transferred.
- 3. Do one of the following:
  - To transfer the call without announcing it, either hang up or press **【→【 Transfer** again. The transfer is complete. The transfer is complete. If the transferred call is not answered within a preset time, it is returned to you.
  - To announce the call before transferring it, wait for the called party to answer. If the called party is willing to accept the call, press **[+] Transfer** again to complete the transfer.
  - If the called party does not wish to accept the call, press **[ Drop**. You can return to the held call by pressing its call appearance button.
  - If the line is busy or if there is no answer, press **C+ Drop**. You can return to the held call by pressing its call appearance button.

#### To transfer a held call to another extension:

- 1. With a call in progress and another call arrives, press **Hold** and answer the second call.
- 2. To transfer the new call to the held call, press (+) Transfer and dial the number of the held call
- 3. Press (+) Transfer again to complete the transfer.

### Conference

The Conference feature allows you to conference other parties (including yourself) into a call.

#### Notes:

- 1. The number of parties allowed in a conference is controlled by your telephone system.
- 2. Two Call Appearance keys are required for the conference feature.

### To add another party to a call

- 1. Press (Conference.
- 2. Dial the number of the person you want to add to the call.
- 3. Wait for an answer.
  - If the called party does not answer or does not want to join the conference, press **! Drop**. You can return to the held call by pressing its call appearance button.
- 4. To add the person to the call, press **((Conference** again.)
- 5. Repeat Steps 1 through 4 for additional conference connections.

#### To add a held call to an active call

- 1. Press (Conference.
- 2. Press the call appearance button corresponding to the held call.
- 3. Press again **CC Conference**.

#### To leave a conference:

1. Press [ Drop. Disconnects the line on which the drop button is pressed.

### Message

Your Message lamp turns on when a caller has left a message for you.

Press the Message button to retrieve your messages, and follow the prompts.

# **Using Speed Dials**

### **Overview of Speed Dials**

The phone can store up to 48 personal speed dials. The list of these speed dials is accessed by pressing 

SpDial. If 
SpDial is not shown, press and 
softkey.

• **Caution:** Speed dials are stored on the phone. Consequently, any loss of power to the phone will result in loss of the stored speed dials.

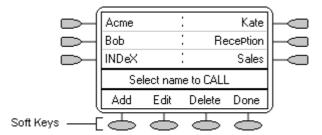

- The speed dial list is sorted alphabetically.
- Press the appropriate letter key to move direct to the first page with a matching name.
- Press the property or pressure or pressure or pressur
- Use the \top key options to perform other actions.

Pressing Add or Edit gives access to the details of a particular speed dial.

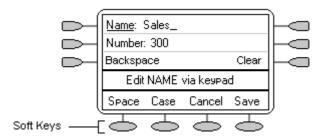

**Note:** Speed dials can be used for any numbers that can be manually dialed from the extension. Where, for external calls, a dialing prefix is required then that prefix must be part of the speed dial number.

### **Dialing a Speed Dial Number**

You can use the speed dial directory to make a call with the handset on hook or off hook.

- 1. Press **SpDial**. If **SpDial** is not shown, press any **Soft Key**.
- 2. Press and to display different pages of speed dials **or** key the first letter of the required name to jump to the page with a matching entry.
- 3. When the required entry is displayed, press the adjacent or key.

# **Adding a New Speed Dial**

- 1. Press SpDial. If SpDial is not shown, press any Soft Key.
  - Press **Add**. If a message stating that the speed dial list is full appears, you must first delete an existing entry before adding any new entry. See Deleting a Speed Dial.

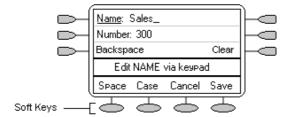

- You can switch between Name and Number entry by pressing the key next to the item you want to edit. The potions also change accordingly.
- 2. With **Name** selected, begin entering text using the telephone keypad. Each key is marked with the letters and number it provides. You may have to press the key more than once depending on the character you require.
  - For example, the key 2 is also marked as A, B and C. To enter a C, press 2 until a C is displayed.
  - If the next character you want to enter is on the same key, press ➤ to move the cursor right and then enter the character.
  - By default the first letter is entered in upper-case and the phone then switches to lower-case entry mode. To change the case of the current character press **Case**.
  - To enter a space press Space.
  - Use the key to move the cursor one space to the right.
  - If you make a mistake, use **Backspace** to delete the character to the left of the cursor.
  - If you have made a mistake in the middle of a character string and do not wish to backspace and re-enter all the characters use the ■ key to step back to one character before the point where you wish to edit. Either insert the new character or press Backspace to delete the character to the left of the cursor.
  - Pressing the \* key once enters a . (period) or twice a \*. To enter more than one \* or period, press > to move the cursor right and then enter the character.
  - Pressing the # key once enters a (dash) or twice a #. To enter more than one # or dash, press > to move the cursor right and then enter the character.
- 3. When the name is set as required, select **Number**.
- 4. Enter the number required using the dialing keypad. For external numbers remember to enter any external dialing prefix required (9 say).
  - To enter a hyphen, press Hyphen. This does not affect the number dialed but may help make numbers more readable.
  - To enter a 1.5 second pause, press **Pause**. This will appear as a , (comma) character in the telephone number.
  - Use the rand keys to move the cursor left or right.
  - If you make a mistake, use Backspace to delete the number to the left of the cursor.
- 5. Do one of the following:
  - To save the speed dial and return to the speed dial list, press **Save**.
  - To return to the speed dial list without saving the changes press Cancel.
  - To return to the call handling screen without saving the changes press → □ Exit.

### **Deleting a Speed Dial**

- 1. Press SpDial. If SpDial is not shown, press any Soft Key.
- 2. Press Delete.
- 3. Select the speed dial entry you want to delete.
  - Press and to display different pages of speed dials or key the first letter of the required name to jump to the page with a matching entry.
- 4. When the required entry is displayed, press the adjacent ☐ or ☐ key. A request for confirmation will appear.
- 5. Press Yes to delete the entry or Cancel to exit without deleting.
- 6. Select another entry to delete or press **Done** to return to the speed dial list.

### **Editing a Speed Dial**

- 1. Press **SpDial**. If **SpDial** is not shown, press any **Soft Key**.
- 2. Press Edit.
- 3. Select the speed dial entry you want to edit.
  - Press and to display different pages of speed dials or key the first letter of the required name to jump to the page with a matching entry.
- 4. When the required entry is displayed, press the adjacent or key.
- 5. Edit the speed dial using the same methods as for adding a new speed dial. See Adding a New Speed Dial.
- 6. After saving or canceling any changes you will be returned to the speed dial selection list. Select another speed dial to edit or press **Done** to return to the speed dial list.

## Converting a Call Log Entry to a Speed Dial

You can create a new speed dial from a call log entry. See Saving a Call Log Entry to Your Speed Dial List. This process will start the normal speed entry screen but pre-filled with the name and number from the call log entry.

# **Using the Call Log**

### Overview of the Call Log

The phone maintains a call log, accessed by pressing — **Log**. This log can store up to 48 entries. These can be a combination of incoming answered calls, incoming unanswered calls and outgoing calls

You can select which types of calls are included in the log. You can also use call log entries to make return calls or convert the entry into a speed dial for future use.

• WARNING: Calls that are made using pin codes and other information will appear in the call log. Either Logging of outgoing calls should be switched off or those call logs removed manually. See Setting Which Calls are Logged.

#### Notes:

- 1. Only outgoing calls made using the dial pad or a **SpDial** entry are logged.
- 2. Whilst in the call log you cannot make calls. You can still receive calls and handle them using the dial pad key functions.

When **Log** is pressed a screen similar to the following is displayed:

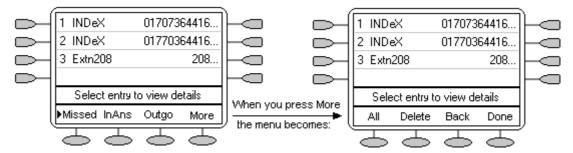

- Missed calls are displayed first. You can select from InAns or Outgo. Alternatively, press
   More and select All to display all three options.
- Logged calls are shown with the most recent first.
- The name of the called or calling party is shown if available.
- The number of the called or calling party is shown.
- Pressing the por key next to a log entry display further details of that particular call.

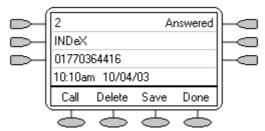

- The number of the log entry
- The type of log entry, i.e. Answered, Un-answered or Outgoing.
- The name of the called or calling party is shown (if available).
- The number of the called or calling party is shown.
- The date and time of the call.
- Press and to display the previous or next logged call.
- The keys provide a number of actions.

### Using the Call Log

You can make calls directly from the call log. Whilst in the call log you can still make a call by going off-hook, pressing **\(\mathbf{I}\)** Speaker and dialing a new call. Similarly, you can still receive calls and handle them using the dial pad key functions.

### Viewing the Call Log

- 1. Press Log. If Log is not shown, press any Soft Key.
- At default, Missed calls are displayed first. You can select from InAns or Outgo. Alternatively, press More and select All to display all three options. To return to Missed or InAns or Outg, press Back and make your selection.
- 3. Press **◄** and **▶** to display different pages of log entries.
  - To exit the call log and return to the previous screen press **Done**.
  - To exit the call log and return to the call handling screen press → Exit.
  - To view the details of a particular log entry, press the 

     and 
     key next to the entry.
- 4. Press **Done** to return to the previous screen.

## Making Calls from the Call Log

- 1. Press Log. If Log is not shown, press any Soft Key.
- At default, Missed calls are displayed first. You can select from InAns or Outgo. Alternatively, press More and select All to display all three options. To return to Missed or InAns or Outg, press Back and make your selection.
- 3. Press ◀ and ► to display different pages of log entries.
- 4. When you locate the entry you want to call, press the or key next to the entry.
  - If the number shown is external but doesn't include the external dialing prefix used by your telephone system, go off-hook, dial the prefix and then press Call.

## Saving a Call Log Entry to Your Speed Dial List

- 1. Press Log. If Log is not shown, press any Soft Key.
- At default, Missed calls are displayed first. You can select from InAns or Outgo. Alternatively, press More and select All to display all three options. To return to Missed or InAns or Outg, press Back and make your selection.
- 3. Press **◄** and **►** to display different pages of log entries.
- 4. When you locate the entry you want to call, press the or key next to the entry.
- 5. Press **Save**. The speed dial editing screen appears, pre-filled with the details from the call log entry. See Adding a New Speed Dial.

### **Deleting a Call Log Entry**

- 1. Press Log. If Log is not shown, press any Soft Key.
- At default, Missed calls are displayed first. You can select from InAns or Outgo. Alternatively, press More and select All to display all three options. To return to Missed or InAns or Outg, press Back and make your selection.
- 3. Press **◄** and **►** to display different pages of log entries.
- 4. When you locate the entry you want to call, press the or key next to the entry.
- 5. Press **Delete**. The entry is deleted from the Call Log and the details of the next call are shown.
- 6. Press Done to return to the main screen
  - To exit the logged call details and return to the main call log screen press Done.
  - To exit the call log and return to the call handling screen press → □Exit.

## **Erasing All Logged Calls**

Loss of power to the phone will cause all call log entries to be deleted. In addition you can manually select to erase the call log, see Default Phone/Erase All Settings.

## **Setting Which Calls are Logged**

**Caution:** If you change these settings, any call details already in the call log that no longer match the selection are deleted.

- 1. Press → Exit to exit any other mode, then press any of the ← keys below the display.
- 2. Press Option.
- 3. Press Log Setup. A menu showing Answered, Un-Answered and Outgoing, with their current settings, is displayed. .
- 4. To toggle a particular setting between **Yes** and **No**, press the week ey next to it. Alternatively, press the key next to a call type to underline its current setting and then press **Yes/No** to change the value of the currently underlined setting.
- 5. Do one of the following: **Note:** If you press the **Save** after changing the settings, any existing call log entries that do not match the call types selected are deleted from the call log.
  - To save the settings and return to the options menu, press **Save**. You will hear a confirmation tone.
  - To return to the **Options** menu without saving any changes, press **Cancel**.
  - To return to the call handling screen without saving any changes, press → Exit.

# **Changing Options**

# **Changing Ringer Options**

The IP Office uses 'distinctive ringing' for different types of calls - a repeated single ring for internal calls, a repeated double ring for external calls and a single ring followed by two short rings for ringback calls. These options are fixed by the IP Office. The phone's own menus allow its ringer sound to be personalized so you can recognize it from other ringing phones.

#### To change the ringer sound:

You can choose from among eight different ring sounds. This alters the tone and style of ringing used by the phone, the ring pattern is still controlled by the IP Office according to the call type. Note: If you receive a call while selecting a ringer sound, you are automatically returned to the call handling screen.

- 1. Press → Exit to exit any other mode, then press any of the ← keys below the display.
- 2. Press Option.
- 3. Press Ring Options followed by Ring Pattern. A menu with the current ring pattern appears.
- 4. To select a ringing pattern use either the ◀ and ► keys or press a dial pad key between 1 and 8. You will hear the selected ringing pattern.
- 5. To hear the ringing pattern again press Play or repress the dial pad key.
  - When you have selected a ringing pattern, press Save. You will hear a confirmation tone and be returned to the options menu.
  - If you want to return to the options menu without changing the ring pattern, press Cancel.

### To use the Message Lamp for ringing alerts:

- 1. Press → Exit to exit any other mode, then press any of the ⇒ keys below the display.
- 2. Press Option.
- 3. Press Ring Options and set Flash Message Lamp to Yes or No. When set to Yes the Message lamp will flash when you receive a call.
  - Changing this option does not affect the voicemail visual indicator feature.

#### To automatically show the call handling screen:

- 1. Press → **Exit** to exit any other mode, then press any of the keys below the display.
- 2. Press Option.
- 3. Press Ring Options and set Show Phone Screen to Yes or No. If set to Yes then, when you are setting up/using Speed Dial, Call Log, etc, you are automatically returned to the call handling screen when you receive a call.

## **Adjusting the Display Contrast**

You can adjust the contrast level on the telephone display. You can choose from among fifteen levels of contrast.

- 1. Press → □ Exit to exit any other mode, then press any of the ⇔ keys below the display.
- 2. Press Option.
- 3. Press Contrast. A menu with the current contrast setting appears.
- 4. Use the ◀ and ▶ keys to adjust the level of contrast.
- 5. When the contrast is set as required, either:
  - Return to the options menu by pressing **Done**.
  - Return to the call handling screen by pressing → □ Exit.

## **Call Log Setup**

Through the **Option** menu you can specify which types of calls should be included in the phone's call log. See Setting Which Calls are Logged.

## **Using Self Test**

Self test can be used to display information about the phone and to check operation of the lamps and display. The information may be required by a telephone system maintainer.

- 1. Press → Exit to exit any other mode, then press any of the ← keys below the display.
- Press Option.
- 3. Press Self Test. A screen of information appears.
  - **Caution:** In the top row, the center of the display should show REL:2.00 or higher. If not the telephone's software needs to be upgraded. Consult your system Administrator.
- 4. Press and hold the **Test** key. The screen lines should all go black and all the phone lamps should come on. If they do not consult your system Administrator.
- 5. Release **Test** and do one of the following:
  - To return to the options menu, press Done.
  - To return to the call handling screen, press →□.

### Language

When the phone is first installed, it is set to display screen text in English. You can select the language that you would prefer from the following:

• English, German (Deutsch), French (Français), Spanish (Español), Italian (Italiano), Dutch (Nederlands), Portuguese (Português) or Japanese (Katakana characters).

Note: This does not alter your user language setting on the telephone system.

- 1. Press → □ Exit to exit any other mode, then press any of the ← keys below the display.
- 2. Press Option.
- 3. Press Language. A menu listing the available languages appears, with the current language underlined.
- 4. Press the or key next to the language required. The screen text changes to the language selected.
- 5. Do one of the following:
  - To save the settings and return to the options menu, press Save. You will hear a confirmation tone.
  - To return to the options menu without saving any changes, press 

     Cancel.
  - To return to the call handling screen without saving any changes, press →□.

# **Automatic Gain Control (AGC)**

Automatic Gain Control (AGC) raises the volume when a caller is speaking quietly and lowers the volume when the caller is loud.

- 1. Press → Exit to exit any other mode, then press any of the ← keys below the display.
- 2. Press Option.
- 3. Press a ◀ or ▶ key until a menu listing the current handset, headset and speaker AGC options is displayed.
- 4. To toggle a particular setting between **Yes** and **No**, press the \( \square \) key next to it.
  - Alternatively, press the \infty key next to a device type to underline its current setting and then press \infty Yes/No to change the value of the currently underlined setting.
- 5. Do one of the following:
  - To save the settings and return to the options menu, press Save. You will hear a confirmation tone.
  - To return to the options menu without saving any changes, press Cancel.
  - To return to the call handling screen without saving any changes, press →□.

### **Default Phone/Erase All Settings**

The Erase All option allows you to reset all personalized settings entered through the phone's Option menus (except contrast level). It also deletes all entries in the phones Call Log and Speed Dial lists.

- 1. Press → Exit to exit any other mode, then press any of the ⇔ keys below the display.
- 2. Press Option.
- 3. Press a ◀ or ▶ key until a menu entitled "Select item(s) to erase" is displayed.
- 4. Press the key next to an items to select/de-select it for erasure. A is shown next to selected items. The items selectable for erasure are:
  - Speed Dials: Selects for erasure all speed dials set in the phone's SpDial store.
  - Call Log: Selects for erasure all entries in the phone's call log.
  - User Labels: Selects for erasure all customized function key labels.
  - Language: Selects to default the phone's language setting back to default.
  - **Options:** Any for erasure or defaulting all other phone options.
  - All: Selects for erasure or defaulting all of the above.
- 6. Press Done.

# **Function Keys**

## **Overview of the Function Keys**

Both the , Function Keys and Soft Keys can be used to access a range of system features. The display adjacent to the key shows the feature name.

Some of these features are default features supported by the phone (e.g. SpDial, Log, Option and Label on the Soft Keys) and are always available. Others are system features that can only be programmed by the System Administrator for Function Keys.

The main screen has three pages. This means that the six ☐ and ☐ keys on each page could be used for up to 18 features. To move between pages use the ◀ and ► keys.

### • Programming Your Own Functions:

If the phone has been setup with either or both the Admin and Admin1 features assigned to display keys, you can select and program a number of feature against keys yourself. See Function Key Programming. The full range of possible features can only be programmed by the System Administrator.

### • Changing the labels of the Function Keys:

You can personalize the text labels shown next to the function keys, including those programmed by the System Administrator. See Changing Function Key Labels.

## **Function Key Programming**

If any one of the keys on the telephone is programmed with an **Admin** or **Admin 1** feature, it allows you to program further features against other function keys. Both **Admin** and **Admin1** are allocated to your function keys by your System Administrator and would appear on a menu screen that is similar to the following:

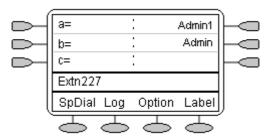

The two tables below list the user programmable features available from **Admin** and **Admin1**. For full details of how each function works see Display Key Features.

**Admin:** The programmable functions available via an **Admin** key are:

| Name         | Description                  | Toggles | Data     |
|--------------|------------------------------|---------|----------|
| Acct         | Account Code Entry           | No      | Optional |
| AD           | Abbreviated Dial             | No      | Yes      |
| Admin        | Self-Administer              | No      | No       |
| AutCB        | Automatic Callback           | Yes     | No       |
| CFrwd        | Call Forwarding All          | Yes     | Optional |
| CPark        | Call Park                    | Yes     | Optional |
| CPkUp        | Call Pickup                  | No      | No       |
| Dir          | Directory                    | No      | No       |
| DPkUp        | Directed Call Pickup         | No      | Yes      |
| Drop         | Drop                         | No      | No       |
| GrpPg        | Group Paging                 | No      | Yes      |
| HdSet        | Headset Toggle               | Yes     | No       |
| HfAns        | Internal Auto-Answer         | Yes     | No       |
| <b>HGNS+</b> | Set Hunt Group Night Service | No      | Yes      |
| Park         | Call Park to Other Extension | No      | Yes      |
| Prog         | Abbreviate Dial Program      | No      | Yes      |
| RngOf        | Ringer Off                   | Yes     | No       |
| SAC          | Send All Calls               | Yes     | No       |
| Spres        | AD Suppress                  | Yes     | No       |
| Timer        | Timer                        | Yes     | No       |
| TmDay        | Time of Day                  | Yes     | No       |

In addition to the above, there is a key labeled **ExIp?** This key enables you to change the display from the shorthand version displayed at default to a longhand version of your own. See Shorthand Programming Mode and Longhand Programming respectively.

Admin1: The programmable functions available via an Admin1 key.

| Name              | Description | Toggles | Data |
|-------------------|-------------|---------|------|
| Park              | Park        | No      | Yes  |
| <user></user>     | User        | No      | Yes  |
| <group></group>   | Group       | No      | Yes  |
| <number></number> | > Dial      | No      | Yes  |
| Flash             | Hook Flash  | No      | No   |

## **Shorthand Programming Mode**

- 1. Press Admin or Admin 1. See Display Key Programming.
- 2. The **Admin** or **Admin1** menu appears as follows:

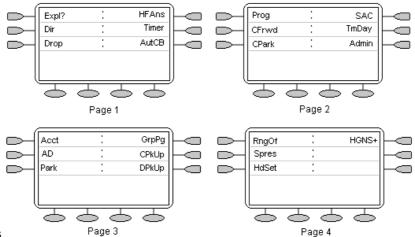

#### **Admin Pages**

With the exception of **Expl1?**, the names shown are the features that you can assign to soft keys. When **Admin** has been selected you can display the full name of the feature by pressing **Expl?**. See Longhand Programming.

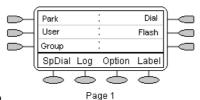

#### **Admin1 Page**

- Similarly, when **Admin1** is pressed, you can assign any one of the functions shown to a soft key.
- 3. On the **Admin** pages, use the **◄** and **▶** keys to move through the list of feature.
- 4. When the function required is shown, press the \(\sime\) key adjacent to its name.
- 5. If the function requires some data to be entered, [ is shown at the bottom of the display. Enter the data using the normal telephone keypad.
- 6. The upper part of the display reverts to showing the functions currently assigned to each and ackey.
- 7. Select the display key against which to program the new function by pressing that por key.
  - Caution: Do not select the slot used for the Admin function.
     Replacing this function will lock the phone for further programming until reset through the telephone system.
- 8. If the display slot is not already used, the display shows **BUTTON PROGRAMMED!**.
  - Press→□ EXIT to end programming.
  - Press Cont to continue programming other functions.
- 9. If the display slot already has a programmed function, the display shows **FEATURE ON BUTTON**. Press the ◀ or ▶ keys until **Repla**, **Keep** and **Delet** are shown along the right-hand edge of the display.
  - Press **Repla** to replace that existing function with the one just programmed. The display then shows **BUTTON PROGRAMMED!** as above.
  - Press Keep to keep the existing function and forget the function just programmed.
  - Press Delete —to delete the existing function and forget the function just programmed.

### **Longhand Programming**

- 1. Press Admin or Admin 1. See Display Key Programming. .
- 2. Pressing **Expl?** —to switch to longhand programming mode.
- 3. Press **Next** —until the required function required is shown, then press **Selct** —.
- 4. If the function requires some data to be entered, [ is shown at the bottom of the display. Enter the data using the normal telephone keypad.
- 5. The upper part of the display reverts to showing the functions currently assigned to each and ackev.
- 6. Use the ◀ and ► keys to move between the pages of display keys.
- 7. Select the display key against which to program the new function by pressing that or key. **Caution:** Do not select the slot used for the **Admin** function. Replacing this function will lock the phone for further programming until reset through the telephone system.
- 8. If the display slot is not already used, the display shows **BUTTON PROGRAMMED!**.
  - Press → □EXIT to end programming.
  - Press Cont to continue programming other functions.
- 9. If the display slot already has a programmed function, the display shows **FEATURE ON BUTTON**. Press the ◀ or ▶ keys until **Repla**, **Keep** and **Delet** are shown along the right-hand edge of the display.
  - Press **Repla** to replace that existing function with the one just programmed. The display then shows **BUTTON PROGRAMMED!** as above.
  - Press **Keep** —to keep the existing function and forget the function just programmed.
  - Press **Delete** —to delete the existing function and forget the function just programmed.

### **Changing Function Key Labels**

You can replace the default label shown for any function key with you own custom label of up to 13 characters.

- 1. Press → Exit to exit any other mode, then press any of the ⇔ keys below the display.
- 2. Press C Label.
  - Edit allows you replace the current labels, see the steps below.
  - Inspect displays the default labels.
  - Restore replaces any custom labels with the default labels.
  - Done exits the button labelling options.
- 3. Press Edit.
- 4. Select the function key whose label you wish to change.
- 5. Begin entering the **New Label** text using the telephone keypad.
  - Each number key is marked with the letters it provides. You may have to press the key more than once depending on the character required. For example, the key 6 is also marked as M, N and O. To enter an O, re-press the 6 key until an O is displayed.
  - If the next character you want is on another key, simply key the next character.
  - If the next character you want to enter is on the same key just used, press to move the cursor right and then enter the character.
  - Pressing the \* key once enters a . (period). Pressing it twice enters a \*.
  - Pressing the # key once enters a (dash). Pressing it twice enters a #.
  - By default the first letter entered and the first letter after any space are entered in uppercase whilst all other character are entered in lower-case. To change the case of the current character press are case.
  - To enter a space press Space.
  - Use the key to move the cursor one space right.
  - If you make a mistake, use **Backspace** to delete the character to the left of the cursor.
  - If you have made a mistake in the middle of a character string and do not wish to backspace and re-enter all the characters use the ■ key to step back to one character before the point where you wish to edit. Either insert the new character or press Backspace to delete the character to the left of the cursor.
  - Press Clear to delete all the current text.
- 6. When the new name is set as required, press **Save**. To return to the label options screen without saving the changes, press **Cancel**.
- 7. Select another button to re-label or press **Done**.

# **System Features**

### Introduction

As well as your phones specific features, you can access a number of system features by dialing short codes.

These instructions are for the system's default configuration. They assume that you are using the default feature codes. It also assumes that you have full access to all features and the public telephone network.

## **Making Calls**

#### Internal Calls:

If your System Administrator has allocated you the *Ring Back When Free* feature (see RBak+ - Ringback When Free) under a dial pad digit, you can:

- 1. When you call an extension that does not answer or is busy, press the RBak feature key to set a callback on that extension.
- 2. When the extension you called becomes free, your phone will ring (a burst of three rings).
- 3. Lift the handset and the extension is called automatically.
- 4. When the extension you called is free, your phone will ring (a burst of three rings).
- 5. Lift the handset and the extension is called automatically.

#### **External calls:**

To make an external call, either dial the number (prefixed by the access code if required) or use a speed dial code (contact your system manager for a list of your speed codes).

If you hear busy tone while dialing, then the call may be barred. Your system manager can bar certain calls, such as those to premium rate numbers and international calls.

## **Answering Calls**

#### Ringing at your own extension:

Simply pick up the handset. When in headset mode, press the button associated with the alerting call.

The default ringing cadences are:

- Internal calls have a single ring cadence
- External calls have a double ring cadence.

These can be changed by your System Administrator.

### Ringing at another extension:

You can answer from your own phone by using Call Pick-Up; lift your handset and dial:

- \*30 to answer a call ringing anywhere.
- \*31 to answer a call within your group.
- \*32\*201# to answer the call for a particular extension, in this example 201.

**Note:** If your phone rings for any longer than a specified period (15 seconds in default), any re-direction feature that you have activated, such as voicemail or call forwarding, will come into effect.

### **Call Forwarding**

Your calls can be forwarded to another extension or an external number either when you are away from your desk (on no answer), when your extension is busy, and all calls (for example when you go on holiday).

- To switch forward direct station (i.e. not Hunt Group) calls on dial \*01, to switch it off dial \*02.
- To switch forward on busy on dial \*03, to switch it off dial \*04.
- To switch forward on no answer on dial \*05, to switch it off dial \*06.
- To set the number to which your calls are forwarded dial \*07\*201#, forwarding to 201 in this example.

## **Diverting Calls**

You can divert your calls to another extension. In the examples below **N** is the extension to which you want your calls diverted. Note that, if you do not answer calls at the temporary extension, they are forwarded to your own voicemail or call forwarding number.

#### At another extension:

- \*12\*N# from the extension you are temporarily using.
- \*13\*N# to re-direct the calls back to your own extension, before you return to it.

#### At your own extension:

- \*14\*N# from your own extension.
- \*14\*# to cancel either feature from your own extension.

### **Do Not Disturb**

You may choose to receive no calls at all or only those from particular callers on your exceptions list:

- To switch Do Not Disturb on (with or without exceptions) dial \*08, to switch it off dial \*09.
- \*10\*N# to add a number to the exception list.
- \*11\*N# to delete a number from the exception list.

**Note:** Your callers, other than your exceptions, either hear busy tone or are re-directed to your voicemail.

### Voicemail

Note that not all systems support voicemail or have voicemail installed.

- To switch voicemail on dial \*18, to switch it off dial \*19.
- To retrieve your voicemail, use the code \*17.

Your voicemail may be set up to deliver your messages by calling you whenever you hang up: this feature is known as *Voicemail Ringback*.

To turn Voicemail Ringback on dial \*48; to turn it off dial \*49.

Dialing a number while listening to your messages invokes further facilities:

Once messages have been delivered, they are held on the system for 24 hours (this is fixed for Voicemail Lite, but can be varied by your System Administrator if your IP Office is equipped with Voicemail Pro).

You can collect your voicemail from another extension by using the PIN your System Administrator has set up for you. You can collect your messages if you are out of the office, by either dialing from a number that has been registered for the purpose or by dialing your extension number and PIN when prompted. If validation is successful, then dial 1 to retrieve your mail.

The System Administrator also specifies the reception number, to which the call is diverted if the caller dials **0**, and your email address if your voicemail and email are integrated.

### **Default Feature Codes**

The following are the normal default feature codes available to all users. Your System Administrator may add additional codes for other features and for speed dials.

The **N** where shown, should be replaced by the appropriate number. For example, with \*07\*N#, replace **N** with the extension to which you want your calls forwarded when you have forwarding switched on.

| *00    | Cancel All Forwarding           | *32*N# | Call Pick Up Extension       |
|--------|---------------------------------|--------|------------------------------|
| *01    | Forward Unconditionally On      | *33*N# | Call Queue                   |
| *02    | Forward Unconditionally Off     | *34    | Hold Music                   |
| *03    | Forward on Busy On              | *35*N# | Extn Login                   |
| *04    | Forward on Busy Off             | *36*N# | Extn Logout                  |
| *05    | Forward on No Answer On         | *37*N# | Park Call                    |
| *06    | Forward on No Answer Off        | *38*N# | Ride Call                    |
| *07*N# | Forward to number               | *39    | Relay On                     |
| *08    | Do Not Disturb On               | *40    | Relay Off                    |
| *09    | Do Not Disturb Off              | *41    | Relay Pulse                  |
| *10*N# | Do Not Disturb Exception Add    | *42    | Relay On                     |
| *11*N# | Do Not Disturb Exception Delete | *43    | Relay Off                    |
| *12*N# | Follow Me Here                  | *44    | Relay Pulse                  |
| *13*N# | Follow Me Here Cancel           | *45*N# | Call Steal                   |
| *14*N# | Follow Me To                    | *46    | Call Steal                   |
| *15    | Call Waiting On                 | *47    | Conference Add               |
| *16    | Call Waiting Off                | *48    | Voicemail Ringback On        |
| *17    | Voicemail Collect               | *49    | Voicemail Ringback Off       |
| *18    | Voicemail On                    | *50    | Forward Hunt Group Calls On  |
| *19    | Voicemail Off                   | *51    | Forward Hunt Group Calls Off |
| *20*N# | Set Hunt Group Night Service    | *52    | Clear Call                   |
| *21*N# | Clear Hunt Group Night Service  | *53*N# | Call Pickup Members          |
| *29    | Toggle Calls                    | *57*N# | Forward on busy number       |
| *30    | Call Pick Up Any                | *70*N# | Dial Physical Extn by Number |
| *31    | Call Pick Up Group              | *71*N# | Dial Physical Extn by ID     |

# Index

| IIIGCA              |                      |                       |                     |
|---------------------|----------------------|-----------------------|---------------------|
| 0                   | Display Contrast     | Call Appearance       | Call Waiting Off 32 |
| 07*N 32             | 21                   | Keys                  | Call Waiting On 32  |
| _                   | speakerphone 10      | replace 6             | Call's Call         |
| 1                   | Adjusting 10         | Call Appearance       | Appearance button   |
| 1.5                 | Adjusting 21         | Keys 4                | 11                  |
| enter 15            | Admin 24, 25, 26, 27 | Call Appearance       | Calls               |
| 10*N 30, 32         | Admin key 25         | Keys 6                | Answer 8            |
| 11*N 30, 32         | Admin Pages 26       | Call Appearance       | Answering 29        |
| 12*N 30, 32         |                      |                       |                     |
| 13*N 30, 32         | Admin1 24, 25, 26    | Keys 11               | Clearing 9          |
| 14*N 30, 32         | Admin1 key 25        | Call                  | Diverting 30        |
|                     | Admin1 menu 26       | Appearance/Feature    | Incoming 6          |
| 2                   | Admin1 Page 26       | Keys 6                | Make 8              |
| 20*N 32             | Administrator 21     | Call                  | Making 18, 29       |
| 201                 | Administrator' 6     | Appearance/Function   | Calls 6             |
| forwarding 30       | Affect               | Key Icons 6           | Calls 8             |
| 21*N 32             | voicemail 20         | Call Coverage         | Calls 8             |
| 2                   | Affect 20            | Appearance 6          | Calls 9             |
| 3                   | AGC 22               | Call Coverage         | Calls 18            |
| 32*N 32             | All 17, 18, 19       | Appearance Keys 6     | Calls 29            |
| 33*N 32             | All Logged Calls     | Call Forwarding 30    | Calls 29            |
| 35*N 32             | Erasing 19           | Call Forwarding All   | Calls 30            |
| 36*N 32             | All Logged Calls 19  | 25                    | Cancel 15, 16, 19,  |
| 37*N 32             | And/or 6             |                       |                     |
| 38*N 32             |                      | Call Handling Buttons | 20, 22, 23, 28      |
| _                   | Answer               | 4                     | Cancel All          |
| 4                   | Call 8, 29           | Call Log              | Forwarding 32       |
| 45*N 32             | showing 19           | Access 8, 9           | Case 15, 28         |
| 5                   | Answer 8             | Overview 17           | CAUTIONS 6          |
| 53*N 32             | Answer 19            | Using 18              | CFrwd 25            |
|                     | Answer 29            | Viewing 18            | Changing            |
| 5410's Option 23    | Answer/make 6        | Call Log 4            | Function Key        |
| 57*N 32             | Answered, Un-        | Call Log 8            | Labels 28           |
| 7                   | answered 17          | Call Log 9            | Ring Pattern 20     |
| 70*N 32             | AutCB 25             | Call Log 17           | Changing 20         |
| 71*N 32             | AutoHold 11          | Call Log 18           | Changing 28         |
| _                   | Automatic Callback   | Call Log 18           | Clear Call 32       |
| Α                   | 25                   | Call Log 18           | Clear Hunt Group    |
| Abbreviate Dial     | Automatic Gain       | <u> </u>              |                     |
| Program 25          |                      | Call Log 19           | Night Service 32    |
| Abbreviated Dial 6, | Control 22           | Call Log 20           | Clearing            |
| 25                  | Avaya 4              | Call Log 23           | Call 9              |
| Access              | Avaya 2410 4         | Call Log Entry        | Clearing 9          |
| Call Log 8, 9       | Avaya IP Office 4    | Converting 16         | Colleague's 6       |
| speakerphone 4      | В                    | Deleting 19           | Conference 13       |
| Speed Dial List 8,  | Back 18, 19          | Saving 18             | Conference Add 32   |
| 9                   |                      | Call Log Entry 16     | Converting          |
|                     | Backspace 15, 28     | Call Log Entry 18     | Call Log Entry 16   |
| Access 4            | Both Admin 25        | Call Log Entry 19     | Converting 16       |
| Access 8            | Bridged 6            | Call Log Setup 21     | CPark 25            |
| Access 9            | Bridged Appearance   | Call Park             | CPkUp 25            |
| Account Code Entry  | 6                    | Other Extension       | •                   |
| 25                  | Busy Off 32          | 25                    | D                   |
| Acct 25             | Busy On 32           | Call Park 25          | Day 25              |
| AD 25               | BUTTON               |                       | Default Feature     |
| AD Suppress 25      | PROGRAMMED 26,       | Call Pick Up Any 32   | Codes 32            |
| Adding              | 27                   | Call Pick Up          | Default Phone/Erase |
| New Speed Dial      |                      | Extension 32          | All Settings 23     |
| 15                  | C                    | Call Pick Up Group    | Delet 26, 27        |
| Pressing 14         | Call Appearance 6,   | 32                    | Deleting            |
| <u> </u>            | 13, 24               | Call Pickup 25        |                     |
| Adding 14           | Call Appearance      | Call Pick-Up 29       | Call Log Entry 19   |
| Adding 15           | button               | Call Pickup Members   | Speed Dial 16       |
| Adjust speakerphone | pressing 11          | 32                    | Deleting 16         |
| 8                   | Call Appearance      | Call Queue 32         | Deleting 19         |
| Adjusting           | button 11            | Call Steal 32         | Deutsch 22          |
|                     | 22.011 11            | Can Otodi UZ          |                     |

| Dial                       | Flash Message Lamp  | Internal Auto-Answer | New Speed Dial                     |
|----------------------------|---------------------|----------------------|------------------------------------|
| Speed Dial                 | set 20              | 25                   | Adding 15                          |
| Number 14                  | Yes 20              | Internal Calls 29    | New Speed Dial 15                  |
| Dial 14                    | Flash Message Lamp  | Introduction 29      | No Answer Off 32                   |
| Dial Physical Extn 32      | 20                  | IP 6                 | No Answer On 32                    |
| Dir 25                     | Follow Me Here 32   | IP Office 4, 6, 31   | Not Disturb 30                     |
| Directed Call Pickup       | Follow Me Here      | IP Office Key        | Not Disturb Exception              |
| 25                         | Cancel 32           | refer 6              | Add 32                             |
| Display Contrast           | Follow Me To 32     | IP Office Key 6      | Not Disturb Exception              |
| Adjusting 21               | Forward Hunt Group  | Italian 22           | Delete 32                          |
| Display Contrast 21        | Calls Off 32        | Italiano 22          | Not Disturb Off 32                 |
| Display, Call              | Forward Hunt Group  | J                    | Not Disturb On 32                  |
| Appearance 4               | Calls On 32         |                      | Number                             |
| Diverting                  | Forward             | Japanese 22          | System Features                    |
| Calls 30                   | Unconditionally Off | K                    | 6, 24                              |
| Diverting 30               | 32                  | Katakana 22          | Number 6                           |
| Do Not Disturb 30          | Forward             | Keep 26, 27          | Number 15                          |
| Done                       | Unconditionally On  | L                    | Number 24                          |
| pressing 21                | 32                  | Label                | Number 32                          |
| Done 16, 18, 19            | Forwarding          | Soft Keys 24         | 0                                  |
| Done 21                    | 201 30              | Label 24             | On/off 4                           |
| Done 21                    | Forwarding 30       | Lamp Operation 6     | Option 24                          |
| Done 28                    | Français 22         | Language 22          | Option menu                        |
| DPkUp 25                   | Function Active 6   | LED 10               | return 19                          |
| Drop 8, 12, 13             | Function Key Labels | Line 6               |                                    |
| E                          | Changing 28         | Line Appearance 6    | Option menu 19                     |
|                            | Function Key Labels |                      | Option menu 21 Other Extension     |
| Editing                    | 28                  | Log pressing 17      |                                    |
| Speed Dial 16              | Function Key        | Log 17               | Call Park 25                       |
| Editing 14                 | Programming 25      | Log 18               | Other Extension 25                 |
| Editing 16                 | Function Keys       | Log 18               | Outg 18, 19                        |
| Either Logging 17 Email 31 | Overview 24         | Log 18               | Outgo 17, 18, 19<br>Overview       |
| End                        | System              | Log 19               |                                    |
|                            | Administrator 24    | Log 19               | Call Log 17                        |
| speakerphone 10<br>End 10  | Function Keys 6     | Log 24               | Function Keys 24<br>Speed Dials 14 |
|                            | Function Keys 24    | Longhand             | Overview 4                         |
| English 22<br>Entering     | G                   | Programming 27       | Overview 4 Overview 14             |
| 1.5 15                     | German 22           | •                    | Overview 17                        |
| New Label 28               | Group Paging 25     | M                    | Overview 24                        |
| Entering 15                | GrpPg 25            | Making               |                                    |
| Entering 28                | · -                 | Call 8               | P                                  |
| Erase All 23               | Н                   | Calls 18, 29         | Park 24                            |
| Erasing                    | HdSet 25            | Making 8             | Park Call 32                       |
| All Logged Calls           | Headset 9           | Making 18            | Pause 15                           |
| 19                         | Headset Toggle 25   | Making 29            | PIN 31                             |
| Erasing 19                 | Headset Working 9   | Message 13, 20       | Play 20                            |
| Español 22                 | HfAns 25            | Message button       | Português 22                       |
| Exit                       | HGNS 25             | Press 13             | Portuguese 22                      |
| pressing 21                | Hold                | Message button 13    | Press Add 15                       |
| Exit 15, 18, 19            | Test key 21         | Missed               | Press Admin 26, 27                 |
| Exit 21                    | Hold 6, 11, 12      | return 18, 19        | Press Clear 28                     |
| Exlp 25                    | Hold 21             | Missed 18            | Press Conference 13                |
| Expl                       | Hold Music 32       | Missed 18            | Press Cont 26, 27                  |
| Pressing 26, 27            | Home 8, 10          | Missed 18            | Press Contrast 21                  |
| Expl 26                    | Hook Flash 25       | Missed 19            | Press Delete 16, 19,               |
| Expl 27                    | Hunt Group 30       | Mode' 9              | 26, 27                             |
| Expl1 26                   | Hyphen 15           | More 17, 18, 19      | Press Done 18, 19,                 |
| Extn Login 32              | 1                   | N                    | 23                                 |
| Extn Logout 32             | ID 32               | Name 15              | Press Drop 9, 13                   |
| <del>-</del>               | InAns 17, 18, 19    | Necessary.To 10      | Press Edit 16, 28                  |
| F                          | Incoming            | Nederlands 22        | Press Erase 23                     |
| Feature 4                  | Call 6              | New Label            | Press Exit 19, 20, 21,             |
| FEATURE ON                 | Incoming 6          | entering 28          | 22, 23, 27, 28                     |
| BUTTON 26, 27              |                     | New Label 28         | Press EXIT 26                      |

| Press Nebol 26         Zeres Label 28         Relay On 32         Set Hunt Group Night         Speed Dial Number           Press Label 28         Relay On 32         Set Hunt Group Night         Speed Dial Number           Press Language 22         Relay Pulse 32         Service 25, 32         14           Press Log 18, 19         Repeal Steps 13         Programming Mode         Spreed Standard 12-button 4           Press Next 27         Replace         Show Phone Screen         System Administrator           Press Repla 26, 27         Replace         Show Phone Screen         System Administrator           Press Repla 26, 27         Replace         Show Phone Screen         System Administrator           Press Repla 26, 27         Replace         Showing         System Administrator           Press Repla 26, 27         Replace         Showing         System Administrator           Press Repla 26, 27         Return         Showing         System Administrator           Press Spalat 1         Return 18         Showing         System Administrator           Press Speaker 10         Return 18         Label 24         System Administrator           Press Speaker 10         Return 19         Soft Keys 4         System Administrator           Pressing 2         Return 19         Soft Keys 4 </th <th></th> <th></th> <th></th> <th></th>                                                                                                    |                   |                       |                      |                      |
|----------------------------------------------------------------------------------------------------|-------------------|-----------------------|----------------------|----------------------|
| Press Keep 26, 27         Relay On 32         Set Hunt Group Night         Speed Dial Number           Press Language 22         Relay Pulse 32         Service 25, 32         14           Press Log 36 stup 19         Repeat Steps 13         Programming Mode         Sinadard 12-button 4           Press Nog 18, 19         Repeat Steps 13         Programming Mode         Sinadard 12-button 4           Press Rog 18         Replace Sep 5         Show Phone Screen         System Administrator           Press Redial 8, 9, 11         Replace 6         Show Phone Screen         System Administrator           Press Redial 8, 9, 11         Replace 6         Show Phone Screen         System Administrator           Press Ring Options 20         Missed 18, 19         Showing         System Administrator           Press SelT Test 21         Return 18         Soft Keys 20         4, 6, 11           Press Sel Test 21         Return 18         Soft Keys 20         30           Press Spalai 14, 15, 15         Return 18         Soft Keys 20         30           Press Transfer 12         Ride Call 32         Soft Keys 14         System Administrator           Pressing 4         Return 19         Soft Keys 14, 15, 16, 29         30           Pressing 5         Return 19         Soft Keys 14, 15, 16, 30         <                                                                                                    | Press Hold 11     | Relay Off 32          | Set 24               | Dialing 14           |
| Press Label 28         Relay Pulse 32         Service 25, 32         14           Press Language 22         Release Test 21         Shorthand         Spres 25           Press Log 18, 19         Repeat Steps 13         Programming Mode         Standard 12-butto 4           Press Next 27         Replace         Show Phone Screen         System Administrator           Press Redal 8, 9, 11         Press Redal 8, 9, 11         Replace 6         Show Phone Screen         System Administrator           Press Repla 26, 27         Replace 6         Show Phone Screen         System Administrator           Press Repla 26, 27         Missed 18, 19         Options menu 19         Options Missed 18, 19         Options menu 19         Sowing 19         System Administrator           Press Salf Test 21         Return 18         Solf Keys 14, 15, 16, 29         System Administrator           Press Fransfer 12         Return 19         Soft Keys 14, 15, 16, 29         System Administrator           Press Fransfer 12         Return 19         Soft Keys 14, 15, 16, 29         System Administrator           Press Fransfer 12         Return 19         Soft Keys 14, 15, 16, 29         System Administrator           Pressing 1         Return 19         Soft Keys 24         31         System Administrator           Pressing 1         Re                                                                                                    | Press Keep 26, 27 |                       | Set Hunt Group Night |                      |
| Press Language 22         Release Test 21         Shorthand         Spres 25         Spres 25         Spres 26         Spres 26         Spre                                                                                                    | -                 |                       |                      | -                    |
| Press Log 18, 19 Press Log 18, 19 Press Log 18, 19 Press Next 27 Press Next 27 Replace         Programming Mode Show Phone Screen Show Phone Screen Stytem Administrator Skey 8         System Administrator Function Keys 24 Show Phone Screen Speaker 10 Replace 6 Show Phone Screen System Administrator Ves 20 Speaker 19 System Administrator 19 Show Phone Screen System Administrator 19 Show Phone Screen System Administrator 19 Show Phone Screen System Administrator 19 Show Phone Screen System Administrator 19 Show Phone Screen System Administrator 19 Show Phone Screen System Administrator 19 Show Phone Screen System Administrator 19 Show Phone Screen System Administrator 19 Show Phone Screen System Administrator 19 Showing 19 System Administrator 19 Show Phone Screen System Administrator 19 Show Phone Screen System Adminis                                          | Press Language 22 |                       |                      | Spres 25             |
| Press Log Setup 19         Repla 26, 27         26         2         System Administrator           Press Pext 27         Press Option 19, 20, 21, 22, 23         Skeys 6         Keys 6         Show Phone Screen         System Administrator           Press Redal 8, 9, 11         Press Repla 26, 27         Return 8         Show Phone Screen         System Administrator           Press Repla 26, 27         Press Ring Options         Show Phone Screen         System Administrator           20         Missed 18, 19         Showing 19         System Administrator           Press Save 18         Press Spoblal 14, 15, 16         Return 18         Label 24         System Administrator           Press Spoblal 14, 15, 16         Return 19         18, 19         System Administrator           Press Spoblal 14, 15, 16         Return 19         18, 19         System Administrator           Press Spoblal 14, 15, 16         Return 19         18, 19         System Administrator           Press Yes 16         Return 19         18, 19         System Administrator           Press Spobla 14, 16, 16         Return 19         18, 19         System Administrator           Pressing 2 7         Free 29         Soft Keys 24         31           Pressing 2 7         Return 19         Soft Keys 4         32 <t< td=""><td></td><td></td><td>Programming Mode</td><td></td></t<>                                                                                                    |                   |                       | Programming Mode     |                      |
| Press Next 27         Replace Call Appearance Keys 3         Show Phone Screen set 20         Function Keys 24         4, 6, 11           Press Repla 26, 27 Press Repla 26, 27 Press Repla 26, 27 Press Repla 26, 27 Press Ring Options         Missed 18, 19         20         Show Phone Screen System Administrator 24         System Administrator 24         4, 6, 11         System Administrator 24         5, 11         Answered 19         25         System Administrator 24         24         System Administrator 24         25         System Administrator 24         24         System Administrator 24         26         System Administrator 24         27         System Administrator 24         27         System Administrator 24         29         System Administrator 24         29         System Administrator 24         29         System Administrator 24         29         System Administrator 25         29         System Administrator 25         29         System Administrator 25         29         System Administrator 25         29         System Administrator 25         29         System Administrator 25         29         System Administrator 25         29         System Administrator 25         29         System Administrator 25         29         System Administrator 25         29         System Administrator 25         29         System Administrator 25         29         System Administrator 25         29         System Administrat                                                                                                    | <b>o</b> .        | •                     |                      |                      |
| Press Option 19, 20,   Call Appearance   Keys 6   Yes 20   A, 6, 11                                                                                                    |                   |                       |                      |                      |
| 21, 22, 23 Press Repla 26, 27 Press Repla 26, 27 Press Ring Options 20 Press Save 18 Press Save 18 Press Space I Fest 21 Press Space I Fest 21 Press Space I Return 18 Press Speaker 10 Call Appearance button 11 Done 21 Exit 21 Expl 26, 27 Rog 17 Message button 13 RBak 29 Space 19 Space Repla 26 Save 19 Space Return 18 Space I Space I |                   |                       |                      |                      |
| Press Redala 8, 9, 11         Replace 6         Show Phone Screen         Zystem Administrator           Press Ring Options         Missed 18, 19         Options menu 19         Answered 19         Zystem Administrator           20         Press Ring Options         Missed 18, 19         Showing         System Administrator           Press Speaker 12         Press Speaker 11         Return 18         Label 24         System Administrator           Press Speaker 10         Press Speaker 10         Return 19         Soft Keys 14, 15, 16, 15         System Administrator           Press Speaker 10         Press Speaker 16         Return 19         Rid Call 32         Soft Keys 24         31           Press Yes 16         Ring Back When Free 29         Soft Keys 24         31         System Administrator           Pressing 4         Free 29         Soft Keys 44         System Administrator         32           Pressing 4         Free 29         Soft Keys 44         32         System Administrator           Pressing 4         Free 29         Soft Keys 44         System Administrator           Ring Pattern 20         Soft Keys 44         31         System Features and and and and and and and and and and                                                                                                    |                   |                       |                      |                      |
| Press Repla 26, 27         Return Missed 18, 19 Options menu 19 Options menu 19 Options menu 19 Options menu 19 Press Save 18 Press Self Test 21 Return 18 Showing 19 System Administrator 29 Soft Keys 24 System Administrator 29 Soft Keys 24 System Administrator 29 Soft Keys 24 System Administrator 29 Soft Keys 24 System Administrator 29 Soft Keys 24 System Administrator 29 Soft Keys 24 System Administrator 29 Soft Keys 24 System Administrator 29 Soft Keys 24 System Administrator 29 Soft Keys 24 System Administrator 29 Soft Keys 24 System Administrator 29 Soft Keys 24 System Administrator 29 Soft Keys 24 System Administrator 29 Spanish 22 System Administrator 20 Spanish 22 System Administrator 20 Spanish 22 System Features 24 System Administrator 20 Spanish 22 System Features 24 System Administrator 20 Spanish 22 System Administrator 20 Spanish 22 System Administrator 20 Spanish 22 System Administrator 20 Spanish 22 System Administrator 29 Spanish 22 System Administrator 29 Spanish 22 System Administrator 29 Spanish 22 System Administrator 29 System Administrator 29 System Administrator                                  |                   |                       |                      |                      |
| Press Ring Options 20         Missed 18, 19 Options menu 19 Options menu 19         Showing Answered 19         System Administrator 25           Press Save 18         Return 18         Showing 19         System Administrator 25           Press SpDial 14, 15, 16         Return 18         Label 24         System Administrator 29           Press Speaker 10         Return 19         Return 19         Rid Call 32         Soft Keys 14, 15, 16, 16, 18, 18, 18         System Administrator 29           Press Speaker 10         Return 19         Return 19         Rid Call 32         Soft Keys 24         31           Press Speaker 10         Return 19         Rid Call 32         Soft Keys 24         31         System Administrator 29           Press Yes 16         Return 19         Rid Call 32         Soft Keys 24         31         System Administrator 29           Press Yes 16         Return 19         Rid Keys 14         15, 16, 18         System Administrator 32           Press Yes 16         Return 19         Rid Keys 14         Soft Keys 24         31         31           Pressing 4         Call Appearance button 11         Changing 20         Soft Keys 24         32         32           Expl 26, 27         Log 17         RngOf 25         SpDial 14         SpDial 14         Testures 6         System Featu                                                                                                    |                   | -                     |                      | -                    |
| Description                                                                                                    |                   |                       |                      |                      |
| Press Save 18         Return 18         Showing 19         System Administrator           Press SpDial 14, 15, 16         Return 18         Soft Keys 22         29           Press Speaker 10         Return 19         18, 19         System Administrator           Press Speaker 10         Return 19         18, 19         System Administrator           Press Yes 16         Ring Back When         Soft Keys 24         31           Pressing         Free 29         Soft Keys 4         32           Add 14         Ring Options 20         Space 15, 28         System Administrator           Pressing         Free 29         Softkeys 4         32           Add 14         Call Appearance         Ring Options 20         Space 15, 28         System Features on umber 6, 24           Done 21         Ring Pattern 20         SpDial 14         Type SpDial 14         Type SpDial 14         Typ                                                                                                    | <b>.</b>          |                       | <u> </u>             |                      |
| Press Self Test 21         Return 18         Soft Keys         29           Press SpDail 14, 15, 16         Return 19         Label 24         System Administrator           16         Return 19         Return 19         Soft Keys 14, 15, 16, 29         System Administrator           Press Transfer 12         Return 19         Right Spack William         Soft Keys 24         31         31           Pressing Fres 29         Ridg Call 32         Soft Keys 24         32         31         32           Add 14         Ring Dotions 20         Space 15, 28         System Administrator         32         32         32         32         32         32         32         32         32         32         32         32         32         32         33         33         32         32         32         33         33         34         34         32         34         34         32         34         34         32         34         34         32         34         34         34         34         34         34         32         34         34         34         34         34         34         34         34         34         34         34         34         34         34         34 </td <td></td> <td>•</td> <td></td> <td>-</td>                                                                                                    |                   | •                     |                      | -                    |
| Press SpDial 14, 15, 16         Return 19         Labé 24         System Administrator           16         Return 19         Soft Keys 14, 15, 16, 29         System Administrator           Press Speaker 10         Return 19         18, 19         System Administrator           Press Yes 16         Ride Call 32         Soft Keys 24         31           Press Yes 16         Ring Back When         Softkeys 4         32           Pressing         Free 29         Softkeys 4         32           Add 14         Call Appearance         Ring Options 20         Space 15, 28         System Features on number 6, 24           Done 21         Ring Pattern         Spanish 22         number 6, 24           Expl 26, 27         Ring Pattern 20         spbala 14         Telephone's 21           Expl 26, 27         Ring Pattern 20         spbial 14         Telephone's 21           Save 19         SAC 24         SpDial 15         Telephone's 21           Save 19         SAC 24         SpDial 16         Telephone's 21           Spasser 19         SAC 24         SpDial 16         Telephone's 21           Spasker 8, 18         pressing 10         Save 18         SpDial 13         Test key 21           Pressing 19         Save 15         SpDial 16 </td <td></td> <td></td> <td>_</td> <td>_ = =</td>                                                                                                    |                   |                       | _                    | _ = =                |
| Return 19                                                                                                    |                   |                       | •                    | — ·                  |
| Press Speaker 10         Return 19         18, 19         System Administrator           Press Transfer 12         Ride Call 32         Soft Keys 24         31           Press Yes 16         Ring Back When         Softkey 14         System Administrator           Pressing         Free 29         Softkeys 4         32           Add 14         Call Appearance         Ring Options 20         Space 15, 28         System Features           button 11         Changing 20         Spalai 52         System Features           Done 21         Ring Pattern         Spalai 12         Spalai 12           Exit 21         Ringer Off 25         SpDial 14         System Features 24           Expl 26, 27         Reg 17         Respeate 18         SpDial 14         Treet, etc.           Save 13         Sac 2         SpDial 16         Trest key 21         Test key 21           Save 19         SAC 24         SpDial 23         Toggle Calls 32         Transfer 12           Spolal softkey 10         Speaker 8, 18         Speaker 8, 18         Speaker 8, 18         Speaker 8, 18         Speaker 8, 18         Speaker 8, 18         Speaker 8, 18         Speaker 8, 18         Speaker 8, 18         Speaker 9, 18         Speaker 9, 18         Speaker 8, 18         Speaker 9, 18         Spea                                                                                                    |                   |                       |                      | •                    |
| Press Transfer 12         Ride Call 32         Soft Keys 24         31           Press Yes 16         Ring Back When         Softkey 14         System Administrator           Pressing         Free 29         Softkeys 4         32           Add 14         Ring Options 20         Space 15, 28         System Features 2           Call Appearance         button 11         Changing 20         SpDial         System Features 6           Ling Pattern         Space 15, 28         System Features 2         System Features 2           Exit 21         Ring Pattern         SpDial 14         System Features 24           Exit 21         Ringer Off 25         SpDial 14         System Features 24           Exit 21         Ringer Off 25         SpDial 14         System Features 24           Steplater 13         SaC         SpDial 14         Trest key 21           RBak 29         SAC 24         SpDial 16         Test key 21           SpDial 16         SpDial 16         SpDial 17         Test key 21           SpDial 24         SpDial 16         SpDial 23         Transfer 12           SpDial 35         SpDial 24         SpDial 36         Trest key 21           Speaker 18         Call Log Entry 18         SpDial softkey 10         Speaker 12                                                                                                    |                   |                       |                      |                      |
| Press Yes 16         Ring Back When Free 29         Softkey 14         System Administrator 32           Pressing Add 14         Free 29         Softkey 14         32           Add 14         Ring Options 20         Space 15, 28         System Features on umber 6, 24           Button 11         Changing 20         SpDial         System Features 24           Done 21         Ring Pattern 20         pressing 14         System Features 24           Exit 21         Ring Pattern 20         pressing 14         System Features 24           Exit 21         Ring Pattern 20         pressing 14         System Features 24           Exit 21         Ring Poff 25         SpDial 14         Telephone's 21           Expl 26, 27         Rog 17         Rog 25         SpDial 14         Telephone's 21           Has 2         Sac 27         SpDial 14         Telephone's 21           13         RBak 29         SAC 24         SpDial 16         Test key 21           Save 19         SAC 24         SpDial 23         Toggle Calls 32           SpDial softkey 10         Speaker 8, 18         Pressing 3         Pressing 18         Save 15         Speaker         Un-Answered 19         Up/using Speed Dial setting 20         Uprusing Speed Dial setting 20         Speaker 12         Speaker 18<                                                                                                    |                   |                       |                      |                      |
| Pressing Add 14         Free 29         Softkeys 4         32           Call Appearance button 11         Ring Pattern         Space 15, 28         System Features number 6, 24           button 11         Changing 20         SpDial         System Features 6           Lexit 21         Ring Pattern 20         Pressing 14         System Features 24           Exit 21         Ring Pattern 20         Pressing 14         System Features 24           Log 17         Ring Pattern 20         Pressing 14         System Features 24           Log 17         Ring Pattern 20         SpDial 14         Telephone's 21           Log 17         S         SpDial 16         Test key           Save 19         SAC 24         SpDial 16         Hold 21           Save 19         SAC 24         SpDial 24         Test key 21           SpDial softkey 10         Speaker 8, 18         SpEaker 8, 18         SpDial softkey           Pressing 8         Pressing 1         Save 18         Speaker 18         Speaker 12           Pressing 11         Save 18         Speaker 8         Speaker 9         Up/using Speed Dial setting 20           Pressing 14         Save 28         Speaker 18         Speaker 18         Speaker 3           Pressing 17         Save 28                                                                                                    |                   |                       |                      | - ·                  |
| Add 4         Ring Options 20         Space 15, 28         System Features number 6, 24           Call Appearance button 11         Changing 20         SpDial         System Features 1           Done 21         Ring Pattern 20         pressing 14         System Features 24           Exit 21         Ringe Potter off 25         SpDial 14         T           Expl 26, 27         Ringe Off 25         SpDial 14         Telephone's 21           Log 17         S         SpDial 15         Telephone's 21           Message button 13         Send All 24         SpDial 16         hold 21           13         Send All 24         SpDial 16         hold 21           Save 19         Set 24         SpDial 16         hold 21           Save 19         SAC 24         SpDial 23         Toggle Calls 32           SpDial softkey 10         Speaker 8, 18         SpDial softkey 10         Transfer 12           Pressing 10         Save 15         Speaker 8         SpDial softkey 10         Un-Answered 19           Pressing 11         Save 18         Speaker 8         Speaker 8         Up/using Speed Dial setting 20           Pressing 17         Save 22         Speaker 8         Up/using Speed Dial setting 20         Speaker 9           Pressing 17         <                                                                                                    |                   |                       |                      | -                    |
| Call Appearance button 11         Ring Pattern Changing 20         Spanish 22         Anumber 6, 24           Done 21         Ring Pattern 20         SpDial 1         System Features 6           Exit 21         Ringer Off 25         SpDial 14         T           Exit 21         Ringer Off 25         SpDial 14         T           Log 17         S         SpDial 15         Telephone's 21           Message button 13         Sex AC 24         SpDial 16         Hold 21           13         Save 19         SAC 24         SpDial 17         Test key hold 21           SpDial 14         SpDial 14         Test key hold 21         Test key 10           SpDial 14         SpDial 24         SpDial 17         Test key 10           SpDial 3 offkey 10         Spack 24         SpDial 24         SpDial 24           SpDial softkey 10         Spack 25         SpDial 24         TmDay 25           Speaker 8         SpDial softkey 10         Speaker 1           Speaker 8         SpDial softkey 10         Speaker 1           Speaker 9         Speaker 15         Speaker 8         Un-Answered 19           Pressing 1         Save 15         Speaker 8         Up/using Speed Dial 20           Pressing 17         Save 28         Sp                                                                                                    |                   |                       | •                    |                      |
| button 11                                                                                                    |                   |                       | •                    |                      |
| Done 21                                                                                                    |                   |                       |                      | · ·                  |
| Exit 21                                                                                                    |                   |                       |                      |                      |
| Expl 26, 27                                                                                                    |                   |                       |                      | •                    |
| Nessage button   SAC   SpDial 15   Test key                                                                                                    |                   |                       |                      | Т                    |
| Message button   SAC   SpDial 16   SpDial 16   SpDial 16   SpDial 16   SpDial 17   Test key 21   Test key 21   SpDial 17   Test key 21   Test key 21   SpDial 17   Test key 21   Test key 21   SpDial 17   Test key 21   Test key 21   Test key 21   Test key 21   SpDial 17   Test key 21   Test key 21   Test set key 21   Test set 21   Up/using Speed Dial Set test 19   Test test 21   Test 21   Test 21   Test 21   Test 21   Test 21   Test 21   Test 21   Test 21   Test 21   Test 2   | •                 | <del>-</del>          |                      |                      |
| 13                                                                                                    | _                 |                       |                      |                      |
| RBak 29                                                                                                    |                   | SAC                   |                      | hold 21              |
| Save 19                                                                                                    |                   | Send All 24           |                      | Test key 21          |
| SpDial 14         SAC 25         SpDial softkey 10         SpSpale softkey 10         SpSpale softkey 20         Transfer 12         Transfer 12         U           Pressing 8         Pressing 10         Save 15         SpDial softkey 10         Un-Answered 19         Un-Answered 19                                                                                                    |                   | set 24                |                      | TmDay 25             |
| SpDial softkey 10 Speaker 8, 18 Pressing 8 Pressing 10 Speaker 8, 18 Pressing 11 Save 15 Save 19 Speaker 8 Pressing 14 Save 19 Speaker 18 Speaker 8 Pressing 17 Save 20 Speaker 18 Speaker 8 Pressing 18 Save 22 Access 4 Pressing 19 Save 22 Adjust 10 Pressing 21 See 26 Pressing 27 Pressing 26 Select 27 Speaker 10 Select item 23 Select/de-select 23 Speakerphone 8 Speakerphone 8 Speakerphone 10 Speakerphone 10 Speak |                   | SAC 24                |                      | Toggle Calls 32      |
| Speaker 8, 18                                                                                                    |                   | SAC 25                |                      | Transfer 12          |
| Pressing 8 press 19 press 19 SpDial softkey 10 Speaker 19 Up/using Speed Dial Pressing 11 Save 18 Speaker 8 Up/using Speed Dial Setting 20 Up/using Speed Dial Setting 20 Up/using Speed Dial Setting 20 Up/using Speed Dial Setting 20 Up/using Speed Dial Speaker 18 Save 19 Speaker 18 Save 20 Speakerphone Save 22 Access 4 Speakerphone 10 Use Pressing 17 Save 22 Access 4 Speakerphone 10 Use 10 Use 10 Use 10 Use 10 Use Speakerphone 10 Use 10 Use 10 Use Speakerphone 10 Use 10 Use 10 Use 10 Use Speakerphone 10 Use 10 Use 10 Use 10 Use 10 Use Speakerphone 10 Use 10 Use 10 Use Speakerphone 10 Use 10 Use 10  |                   | Save                  |                      | 11                   |
| Pressing 10 Pressing 11 Pressing 13 Pressing 14 Pressing 14 Pressing 17 Pressing 17 Pressing 18 Pressing 19 Pressing 19 Pressing 19 Pressing 21 Pressing 26 Pressing 27 Pressing 27 Pressing 29 Previous/Next Page 4 Prog 25 Programming Your Own Functions 24 Programming 24 Programming 24 Press 29 Rabak 29 Rabak 29 Rabak 29 Rabak 29 Rabak 29 Refer 6 Refer Pressing 10 Save 12 Save 20 Speaker 8 Speaker 8 Speaker 8 Speaker 8 Speaker 8 Speaker 8 Speaker 8 Speaker 8 Up/using Speed Dial setting 20 Up/using Speed Dial setting 20 Up/using Speed Dial 20 Up/using Speed Dial 20 Speakerphone Speakerphone Use 10 Use 10 Us | •                 | Call Log Entry 18     | •                    | -                    |
| Pressing 11         Save 18         pressing 8, 18         setting 20           Pressing 13         Save 19         Speaker 8         Up/using Speed Dial           Pressing 14         Save 20         Speaker 18         20           Pressing 17         Save 20         Speaker 18         20           Pressing 18         Save 22         Access 4         speakerphone           Pressing 19         Save 28         Adjust 10         Use 10           Pressing 21         See 26         use 10         User Labels 23           Pressing 26         Selct 27         Speakerphone 4         Call Log 18           Pressing 29         Select item 23         Speakerphone 4         Using           Pressing 29         Select item 23         Speakerphone 8         Using 18           Programming 29         Select item 23         Speakerphone 10         Using 18           Programming Your Own Functions 24         Send All 24         Deleting 16         Call Log 18           Programming 24         Set         Set         Speed Dial 14         Viewing           R         Flash Message Lamp 20         Speed Dial 14         Voicemail 36         Voicemail 4, 6           Press 29         Show Phone         Speed Dial 16         Voicemail 20                                                                                                    |                   | press 19              |                      |                      |
| Pressing 13 Pressing 14 Pressing 17 Pressing 17 Pressing 18 Pressing 18 Pressing 19 Pressing 21 Pressing 26 Pressing 27 Pressing 29 Previous/Next Page 4 Prog 25 Programming Your Own Functions 24 Programming 24 R R RBak Press 29 RBak 29 RBak 29 RBak 29 RBak 29 RBak 29 RBak 29 RBak 29 RBak 29 RBak 29 Redial 4, 11 Redial sit 11 Redials 11 Refer IP Office Key 6 Refer IP Office Key 6 Refer IP Office Key 6 Refer IP Office Key 6 Refer IP Office Key 6 Resign 19 Save 29 Save 22 Access 4 Adjust 10 Use Use 10 User Labels 23 Using Speakerphone 10 User Labels 23 Using Speakerphone 4 Speakerphone 8 Using 18 Using 18 Using Self Test 21 V Viewing Call Log 18 Viewing Call Log 18 Viewing Call Log 18 Viewing Call Log 18 Viewing Call Log 18 Viewing Call Log 18 Viewing Call Log 18 Viewing Call Log 18 Viewing Call Log 18 Viewing Call Log 18 Viewing 18 Voicemail 4, 6 Voicemail 20 Voicemail 20 Voicemail 20 Voicemail 31 Voicemail 31 Voicemail 31 Voicemail 31 Voicemail 31 Voicemail 31 Voicemail 31 Voicemail 31 Voicemail 31 Voicemail 31 Voicemail 31 Voicemail 31 Voicemail 31 Voicemail 31 Voicemail 31 Voicemail 31 Voicemail 31 Voicemail Collect 32 Voicemail Litt 31                                                                                                    |                   | Save 15               |                      | . • .                |
| Pressing 14 Pressing 17 Pressing 18 Pressing 19 Pressing 21 Pressing 26 Pressing 27 Pressing 29 Previous/Next Page 4 Prog 25 Programming Your Own Functions 24 Programming 24 R RBak Press 29 RBak 29 RBak 20 RBak 29 RBak 20 RBak 29 RBak 20 RBak 29 RBak 20 RBak 29 RBak 20 RBak 29 RBak 20  |                   | Save 18               |                      |                      |
| Pressing 17 Pressing 18 Pressing 19 Pressing 21 Pressing 26 Pressing 27 Pressing 29 Previous/Next Page 4 Prog 25 Programming Your Own Functions 24 Programming 24 R R RBak Press 29 RBak 29 RBak 29 Redial 4, 11 Redial list 11 Redial list 11 Refer IP Office Key 6 Refer IP Office Key 6 Refer IP Office Key 6 Refer IP Office Key 6 Refer IP Office Key 6 Refer IP Office Key 6 Resising 19 Save 22 Save 22 Access 4 Adjust 10 Use 10 Use 10 User Labels 23 Using Speakerphone 4 Speakerphone 4 Speakerphone 8 Using 18 Using Self Test 21 V Viewing Call Log 18 Using Self Test 21 V Viewing Call Log 18 Viewing Call Log 18 Viewing 18 Voicemail affect 20 Voicemail 24 Voicemail 20 Voicemail 24 Voicemail 20 Voicemail 30 Voicemail 30 Voicemail 31 Voicemail 31 Voicemail 31 Voicemail Collect 32 Voicemail Litt 31                                                                                                    |                   | Save 19               | •                    |                      |
| Pressing 18 Pressing 19 Pressing 21 Pressing 26 Pressing 27 Pressing 29 Previous/Next Page 4 Programming Your Own Functions 24 Programming 24 Press 29 RBak press 29 RBak press 29 RBak 29 Redial 4, 11 Redial Ist 11 Refer IP Office Key 6 Refer of Pressing 19 Pressing 19 Save 22 Access 4 Adjust 10 Use 10 User Labels 23 Using Speakerphone 4 Speakerphone 8 Speakerphone 8 Speakerphone 8 Speakerphone 10 Speakerphone 8 Speakerphone 10 Speakerphone 10 Use 10 Use 10 Use 10 Use 10 Use 10 Use 10 Vser Labels 23 Using 18 Using 18 Using Self Test 21 Viewing Call Log 18 Viewing Call Log 18 Viewing Call Log 18 Viewing Call Log 18 Viewing 18 Voicemail Affect 20 Voicemail 4, 10 Speed Dial 14 Speed Dial 14 Voicemail 20 Voicemail 20 Voicemail 24 Voicemail 29 Voicemail 30 Voicemail 30 Voicemail 30 Voicemail 31 Refer IP Office Key 6 Refer 6 Set 19 Speed Dial List 9 Speed Dial List 9 Speed Dial List 9 Speed Dial List 9 Speed Dial List 9 Speed Dial List 9 Voicemail Lite 31                                                                                                    |                   | Save 20               |                      |                      |
| Pressing 19 Pressing 21 Pressing 26 Pressing 27 Pressing 29 Previous/Next Page 4 Prog 25 Programming Your Own Functions 24 Programming 24 Press 29 RBak press 29 RBak press 29 RBak press 29 RBak press 29 RBak press 29 RBak press 29 RBak press 29 RBak press 29 RBak press 29 RBak press 29 RBak press 29 RBak press 29 RBak press 29 RBak 29 RBak 20 RBak 20 RBak 20 RBak 20 RBak 20 RBak 20 RBak 20 RBak 20 RBak 20 RBak 20 RBak 20 RBak 20 RBak 20 RBak  |                   | Save 22               |                      |                      |
| Pressing 21 Pressing 26 Pressing 27 Pressing 27 Pressing 29 Previous/Next Page 4 Prog 25 Programming Your Own Functions 24 Programming 24 R R R R R R R R R R R R R R R R R R R                                                                                                    |                   | Save 22               |                      | •                    |
| Pressing 26 Pressing 27 Pressing 29 Previous/Next Page 4 Prog 25 Programming Your Own Functions 24 Programming 24 R R R R R R R R R R R R R R R R R R R                                                                                                    |                   | Save 28               |                      |                      |
| Pressing 27 Pressing 29 Previous/Next Page 4 Prog 25 Programming Your Own Functions 24 Programming 24 RR R R R R R R R R R R R R R R R R R                                                                                                     |                   | See 26                |                      |                      |
| Pressing 29 Previous/Next Page 4 Prog 25 Programming Your Own Functions 24 Programming 24 Programming 24 Programming 24 Programming 24 Programming 24 Programming 24 Programming 24 Programming 24 Programming 24 Programming 24 Rak press 29 RBak press 29 RBak 29 Redial 4, 11 Redials 11 Refer IP Office Key 6 Refer 6 Select/de-select 23 Speakerphone 8 Speakerphone 10 Spead Dial Spead Dial Speakerphone 10 Speakerphone 10 Speakerphone 10 Speakerphone 10 Vising 18 Using Self Test 21 Viewing Call Log 18 Viewing 18 Voicemail Speed Dial 4, 10 Speed Dial 14 Speed Dial 14 Speed Dial 16 Speed Dial 16 Speed Dial 16 Speed Dial 16 Speed Dial 16 Speed Dial 16 Speed Dial 16 Speed Dial 16 Speed Dial 16 Speed Dial List Voicemail 30 Voicemail 30 Voicemail 31 Voicemail 31 Voicemail 31 Voicemail 31 Voicemail 29 Voicemail 30 Voicemail 31 Voicemail 31 Voicemail 31 Voicemail 31 Voicemail 31 Voicemail 31 Voicemail 31 Voicemail 31 Voicemail 31 Voicemail Lite 31                                                                                                    |                   | Selct 27              |                      | _                    |
| Previous/Next Page 4 Prog 25 Programming Your Own Functions 24 Programming 24 R R R R R R R R R R R R R R R R R R R                                                                                                    | •                 | Select item 23        |                      | _                    |
| Prog 25 Programming Your Own Functions 24 Programming 24 R R R Flash Message press 29 RBak 29 Redial 4, 11 Redial list 11 Refer IP Offfice Key 6 Refer 6 R Send All Send All 24 Send All 24 Send All 24 Send All 24 Send All 24 Editing 16 Overview 14 Speed Dial 4, 10 Speed Dial 14 Viewing 18 Viewing 18 Viewing 18 Voicemail Speed Dial 14 Voicemail 4, 6 Voicemail 20 Voicemail 20 Voicemail 20 Voicemail 20 Voicemail 30 Voicemail 30 Voicemail 31 Voicemail 30 Voicemail 31 Voicemail 30 Voicemail 31 Voicemail 31 Voicemail 30 Voicemail 31 Voicemail 31 Voicemail 31 Voicemail 30 Voicemail 31 Voicemail 30 Voicemail 31 Voicemail 31 Voicemail Lite 31                                                                                                    |                   | Select/de-select 23   |                      |                      |
| Programming Your Own Functions 24 Programming 24  R  R  Flash Message Press 29 Redial 4, 11 Redial 11 Refer IP Office Key 6 Refer 6  Send All 24 Send All 24 Send All 24 Send All 24 Send All 24 Send All 24 Send All 24 Send All 24 Send All 24 Send All 24 Send All 24 Send All 24 Send All 24 Send All 24 Send All 24 Send All 24 Send All 24 Send All 24 Send All 24 Send All 24 Send Dial 24 Viewing 18 Viewing 18 Voicemail Speed Dial 4, 10 Speed Dial 14 Voicemail 4, 6 Voicemail 20 Voicemail 20 Voicemail 29 Voicemail 30 Voicemail 30 Voicemail 30 Voicemail 31 Voicemail 31 Voicemail 30 Voicemail 31 Voicemail 31 Voicemail 31 Voicemail 31 Voicemail 31 Voicemail 31 Voicemail 31 Voicemail 31 Voicemail 31 Voicemail 31 Voicemail 31 Voicemail Collect 32 Voicemail Lite 31                                                                                                    | · ·               | Self-Administer 25    |                      | =                    |
| Your Own Functions 24 Programming 24  R  R  Flash Message Pross 29  Redial 4, 11  Redial 1st 11  Refer  IP Office Key 6 Refer 6  Send All 24  Send All 24  Send All 24  Send All 24  Send All Calls 24, 25  Set  Set  Set  Set  Set  Set  Set  Se                                                                                                    |                   | Send All              |                      | V                    |
| Functions 24 Programming 24  R  Flash Message RBak press 29 RBak 29 Redial 4, 11 Redial list 11 Refer IP Office Key 6 Refer 6  Send All Calls 24, 25 Send All Calls 24, 25 Send All Calls 24, 25 Send All Calls 24, 25 Send All Calls 24, 25 Overview 14 Speed Dial 4, 10 Speed Dial 14 Voicemail 20 Voicemail 20 Voicemail 20 Voicemail 24 Voicemail 29 Voicemail 30 Voicemail 30 Voicemail 30 Voicemail 30 Voicemail 31 Voicemail 31 Voicemail 31 Voicemail 31 Voicemail 31 Voicemail 31 Voicemail 31 Voicemail Collect 32 Voicemail List 8 Speed Dial List 9 Speed Dial List 9 Voicemail Lite 31                                                                                                    |                   | SAC 24                | •                    | Viewing              |
| Programming 24  R Flash Message RBak press 29 RBak 29 Redial 4, 11 Redial list 11 Redials 11 Refer IP Office Key 6 Refer 6  Set  Flash Message Speed Dial 4, 10 Speed Dial 14 Speed Dial 16 Speed Dial 16 Speed Dial 16 Speed Dial 16 Speed Dial 16 Speed Dial 16 Speed Dial 16 Speed Dial 16 Speed Dial 16 Speed Dial 16 Speed Dial 16 Speed Dial 23 Speed Dial List Access 8, 9 Speed Dial List Speed Dial List Access 8, 9 Speed Dial List 8 Speed Dial List 8 Speed Dial List 9 Speed Dial List 9 Voicemail S1                                                                                                    |                   | Send All 24           | <u>-</u>             | Call Log 18          |
| R R RBak                                                                                                    |                   | Send All Calls 24, 25 | _                    | Viewing 18           |
| RBak Lamp 20 Speed Dial 14 Voicemail 4, 6 press 29 SAC 24 Speed Dial 16 Voicemail 20 RBak 29 Show Phone Speed Dial 16 Voicemail 24 Redial 4, 11 Screen 20 Speed Dial 16 Voicemail 29 Redial list 11 up/using Speed Speed Dial 23 Voicemail 30 Refer Which Calls 19 Speed Dial List Voicemail 31 P Office Key 6 Yes 20 Speed Dial List 8 Refer 6 Set 19 Speed Dial List 9 Refer Government Speed Speed Dial List 9 Speed Dial List 9 Speed Dial 14 Voicemail 20 Voicemail 20 Voicemail 30 Voicemail 31 Voicemail Collect 32 Voicemail Lite 31                                                                                                    | Programming 24    | Set                   |                      | Voicemail            |
| RBak Lamp 20 Speed Dial 14 Voicemail 4, 6 Voicemail 20 Voicemail 20 RBak 29 Show Phone Redial 4, 11 Screen 20 Speed Dial 16 Voicemail 24 Voicemail 24 Redial list 11 up/using Speed Dial 23 Voicemail 30 Redials 11 Dial 20 Speed Dial List Voicemail 30 Voicemail 30 Refer Which Calls 19 IP Office Key 6 Refer 6 Set 19 Speed Dial List 9 Voicemail Lite 31 Voicemail Lite 31                                                                                                    | R                 | Flash Message         | •                    | affect 20            |
| press 29 RBak 29 Redial 4, 11 Redial list 11 Redials 11 Dial 20 Refer IP Office Key 6 Refer 6 Seed Dial 16 Speed Dial 16 Speed Dial 16 Speed Dial 16 Speed Dial 16 Speed Dial 16 Speed Dial 16 Speed Dial 16 Speed Dial 16 Voicemail 29 Voicemail 30 Voicemail 30 Voicemail 30 Voicemail 31 Voicemail 31 Speed Dial List Speed Dial List 8 Speed Dial List 8 Speed Dial List 8 Speed Dial List 9 Speed Dial List 9 Speed Dial List 9 Voicemail Lite 31                                                                                                    | RBak              |                       |                      | Voicemail 4, 6       |
| RBak 29 Show Phone Redial 4, 11 Screen 20 Speed Dial 16 Voicemail 24 Redial list 11 up/using Speed Speed Dial 23 Voicemail 30 Redials 11 Dial 20 Speed Dial List Voicemail 30 Refer Which Calls 19 Speed Dial List 8 IP Office Key 6 Yes 20 Speed Dial List 9 Refer 6 Set 19 Speed Dial List 9 Voicemail Collect 32 Reged Dial List 9 Voicemail Lite 31                                                                                                    | press 29          |                       | •                    | Voicemail 20         |
| Redial 4, 11 Screen 20 Speed Dial 16 Voicemail 29 Redial list 11 up/using Speed Speed Dial 23 Voicemail 30 Redials 11 Dial 20 Speed Dial List Voicemail 30 Refer Which Calls 19 Speed Dial List 8 Voicemail 31 IP Office Key 6 Yes 20 Speed Dial List 9 Refer 6 Set 19 Speed Dial List 9 Voicemail Collect 32 Refer 6 Set 19 Speed Dial List 9 Voicemail Lite 31                                                                                                    |                   |                       |                      | Voicemail 24         |
| Redial list 11 up/using Speed Speed Dial 23 Voicemail 30 Redials 11 Dial 20 Speed Dial List Voicemail 30 Refer Which Calls 19 Speed Dial List 8 Voicemail 31 IP Office Key 6 Yes 20 Speed Dial List 9 Refer 6 Set 19 Speed Dial List 9 Voicemail Collect 32 Voicemail 30 Voicemail 30 Voicemail 30 Voicemail 30 Voicemail 30 Voicemail 31 Voicemail 31 Voicemail 23 Voicemail 31 Voicemail 31 Voicemail 31                                                                                                    |                   |                       | •                    | Voicemail 29         |
| Redials 11 Dial 20 Access 8, 9 Voicemail 30 Voicemail 31 P Office Key 6 Yes 20 Speed Dial List 8 Speed Dial List 8 Speed Dial List 9 Voicemail Collect 32 Voicemail List 9 Voicemail List 31 Voicemail List 31 Voicemail 30 Voicemail 30 Voicemail 30 Voicemail 31 Voicemail 31 Voicemail 31 Voicemail 31 Voicemail 31 Voicemail 31 Voicemail 31 Voicemail 31 Voicemail 31 Voicemail 31 Voicemail 31 Voicemail 31 Voicemail 31 Voicemail 31 Voicemail 31 Voicemail 31 Voicemail 31 Voicemail 31 Voicemail Collect 32 Voicemail List 31 Voicemail List 31 Voicemail List  |                   |                       | •                    | Voicemail 30         |
| Refer Which Calls 19 Access 8, 9 Voicemail 31 IP Office Key 6 Yes 20 Speed Dial List 8 Voicemail Collect 32 Refer 6 Set 19 Speed Dial Number Voicemail Lite 31                                                                                                    |                   |                       | •                    | Voicemail 30         |
| IP Office Key 6 Yes 20 Speed Dial List 8 Voicemail Collect 32 Refer 6 Set 19 Speed Dial List 9 Voicemail Lite 31                                                                                                    |                   | Which Calls 19        |                      | Voicemail 31         |
| Refer 6 Set 19 Speed Dial List 9 Voicemail Lite 31                                                                                                    |                   |                       | •                    | Voicemail Collect 32 |
| Shaad Dial Number                                                                                                    |                   |                       |                      | Voicemail Lite 31    |
|                                                                                                    |                   |                       | Speed Diai Number    | Voicemail Off 32     |

Voicemail On 32 Voicemail Pro 31 Voicemail ringback 31 Voicemail Ringback Off 32

W WARNING 17 Which Calls Setting 19 Which Calls 19 Υ

Flash Message Lamp 20 set 20 Show Phone Screen 20 Yes 19 Yes 20 Yes 22 Yes/No 19, 22

Your Own Functions Programming 24 Your Own Functions Your Speed Dial List 18

Performance figures and data quoted in this document are typical, and must be specifically confirmed in writing by Avaya before they become applicable to any particular order or contract.

The company reserves the right to make alterations or amendments to the detailed specifications at its discretion. The publication of information in this document does not imply freedom from patent or other protective rights of Avaya or others.

Intellectual property related to this product (including trademarks) and registered to Lucent Technologies have been transferred or licensed to Avaya.

All trademarks identified by the ® or ™ are registered trademarks or trademarks, respectively, of Avaya Inc. All other trademarks are the property of their respective owners.

This document contains proprietary information of Avaya and is not to be disclosed or used except in accordance with applicable agreements.

Any comments or suggestions regarding this document should be sent to "wgctechpubs@avaya.com".

© 2005 Avaya Inc. All rights reserved.

Avaya Sterling Court 15 - 21 Mundells Welwyn Garden City Hertfordshire AL7 1LZ England

Tel: +44 (0) 1707 392200 Fax: +44 (0) 1707 376933

Web: http://www.avaya.com